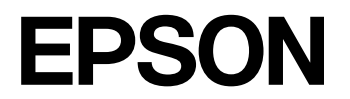

**CMOS 32-BIT SINGLE CHIP MICROCONTROLLER**

# **S1C31D01 MDC** ツールマニュアル

本資料のご使用につきましては、次の点にご留意願います。

本資料の内容については、予告なく変更することがあります。

- 1. 本資料の一部、または全部を弊社に無断で転載、または、複製など他の目的に使用することは堅くお断りします。
- 2. 弊社製品のご購入およびご使用にあたりましては、事前に弊社営業窓口で最新の情報をご確認いただきますとともに、弊社ホームページなどを通じ て公開される最新情報に常にご注意ください。
- 3. 本資料に掲載されている応用回路、プログラム、使用方法などはあくまでも参考情報です。お客様の機器・システムの設計において、応用回路、プロ グラム、使用方法などを使用する場合には、お客様の責任において行ってください。これらに起因する第三者の知的財産権およびその他の権利侵害 ならびに損害の発生に対し、弊社はいかなる保証を行うものではありません。また、本資料によって第三者または弊社の知的財産権およびその他の 権利の実施権の許諾を行うものではありません。
- 4. 弊社は常に品質、信頼性の向上に努めていますが、一般的に半導体製品は誤作動または故障する場合があります。弊社製品のご使用にあたりまして は、弊社製品の誤作動や故障により生命・身体に危害を及ぼすこと又は財産が侵害されることのないように、お客様の責任において、お客様のハー ドウエア、ソフトウエア、システムに必要な安全設計を行うようお願いします。なお、設計および使用に際しては、弊社製品に関する最新の情報 (本 資料、仕様書、データシート、マニュアル、弊社ホームページなど) をご確認いただき、それに従ってください。また、上記資料などに掲載されてい る製品データ、図、表などに示す技術的な内容、プログラム、アルゴリズムその他応用回路例などの情報を使用する場合は、お客様の製品単独および システム全体で十分に評価を行い、お客様の責任において適用可否の判断をお願いします。
- 5. 弊社は、正確さを期すために慎重に本資料およびプログラムを作成しておりますが、本資料およびプログラムに掲載されている情報に誤りがないこ とを保証するものではありません。万一、本資料およびプログラムに掲載されている情報の誤りによってお客様に損害が生じた場合においても、弊 社は一切その責任を負いかねます。
- 6. 弊社製品の分解、解析、リバースエンジニアリング、改造、改変、翻案、複製などは堅くお断りします。
- 7. 弊社製品は、一般的な電子機器 (事務機器、通信機器、計測機器、家電製品など) に使用されること (一般用途)、および本資料に個別に掲載または弊 社が個別に指定する用途に使用されること (指定用途) を意図して設計、開発、製造されています。これら一般用途および指定用途以外の用途 (特別 な品質、信頼性が要求され、その誤動作や故障により生命・身体に危害を及ぼす恐れ、膨大な財産侵害を引き起こす恐れ、もしくは社会に深刻な影響 を及ぼす恐れのある用途。以下、特定用途といいます) に使用されることを意図していません。お客様に置かれましては、弊社製品を一般用途および 指定用途に使用されることを推奨いたします。もし特定用途で弊社製品のご使用およびご購入を希望される場合、弊社はお客様が弊社製品を使用さ れることへの商品性、適合性、安全性について、明示的・黙示的に関わらずいかなる保証を行うものではありません。お客様が特定用途での弊社製品 の使用を希望される場合は、弊社営業窓口まで事前にご連絡の上、承諾を得てください。
	- 【特定用途 (例)】

宇宙機器 (人工衛星・ロケットなど)/ 輸送車両並びにその制御機器 (自動車・航空機・列車・船舶など) 医療機器 / 海底中継機器 / 発電所制御機器 / 防災・防犯装置 / 交通用機器 / 金融関連機器

上記と同等の信頼性を必要とする用途。詳細は、弊社営業窓口までお問い合わせください。

- 8. 本資料に掲載されている弊社製品および当該技術を国内外の法令および規制により製造・使用・販売が禁止されている機器・システムに使用するこ とはできません。また、弊社製品および当該技術を大量破壊兵器等の開発および軍事利用の目的その他軍事用途等に使用しないでください。弊社製 品または当該技術を輸出または海外に提供する場合は、「外国為替及び外国為替法」、「米国輸出管理規則 (EAR)」、その他輸出関連法令を遵守し、係 る法令の定めるところにより必要な手続きを行ってください。
- 9. お客様が本資料に掲載されている諸条件に反したことに起因して生じたいかなる損害 (直接・間接を問わず) に関して、弊社は一切その責任を負いか ねます。
- 10. お客様が弊社製品を第三者に譲渡、貸与などをしたことにより、損害が発生した場合、弊社は一切その責任を負いかねます。
- 11. 本資料についての詳細に関するお問合せ、その他お気付きの点などがありましたら、弊社営業窓口までご連絡ください。
- 12. 本資料に掲載されている会社名、商品名は、各社の商標または登録商標です。

#### 評価ボード・キット、開発ツールご使用上の注意事項

- 1. 弊社評価ボード・キット、開発ツールは、お客様での技術的評価、動作の確認および開発のみに用いられることを想定し設計されています。それらの 技術評価・開発等の目的以外には使用しないでください。本品は、完成品に対する設計品質に適合していません。
- 2. 弊社評価ボード・キット、開発ツールは、電子エンジニア向けであり、消費者向け製品ではありません。お客様において、適切な使用と安全に配慮願 います。弊社は、本品を用いることで発生する損害や火災に対し、いかなる責も負いかねます。通常の使用においても、異常がある場合は使用を中止 してください。
- 3. 弊社評価ボード・キット、開発ツールに用いられる部品は、予告なく変更されることがあります。

Rev. j1.2, 2023. 4

©Seiko Epson Corporation 2024, All rights reserved.

# 目次

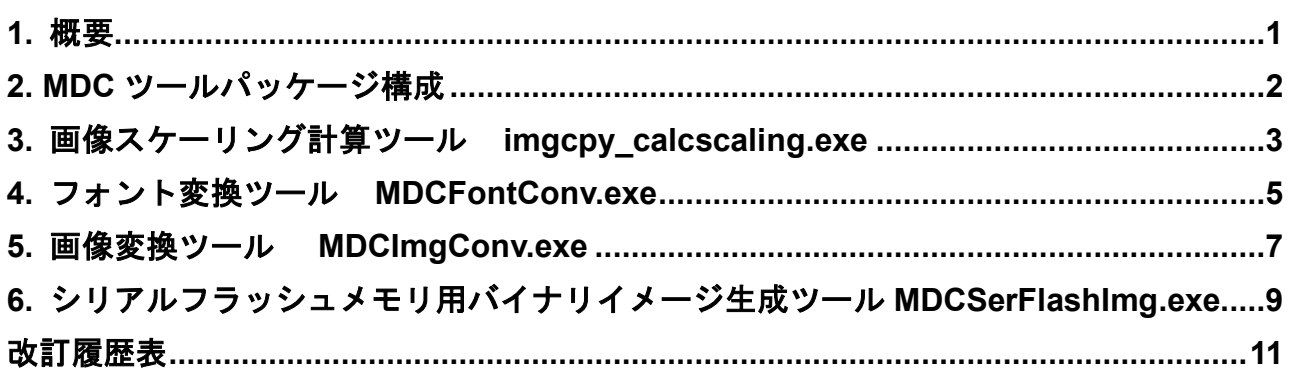

## <span id="page-3-0"></span>**1.** 概要

本マニュアルは、S1C31D01周辺回路サンプルソフトウェアパッケージに同梱しているMDC(Memory Display Controller)ツールの使用方法について記載しています。

本マニュアルに加えて、以下も併せてご参照ください。

- S1C31D01 テクニカルマニュアル…マイクロコントローラ詳細、弊社Webより入手
- S5U1C31D01Tx マニュアル…評価ボード詳細、弊社Webより入手

また、あらかじめ

• S1C31 Family ソフトウェア開発セットアップツール…弊社Webより入手 をインストールください。

## <span id="page-4-0"></span>**2. MDC**ツールパッケージ構成

MDC ツール群は、S1C31D01 サンプルソフトウェアパッケージに同梱されています。フォルダ構成は 以下の通りです。

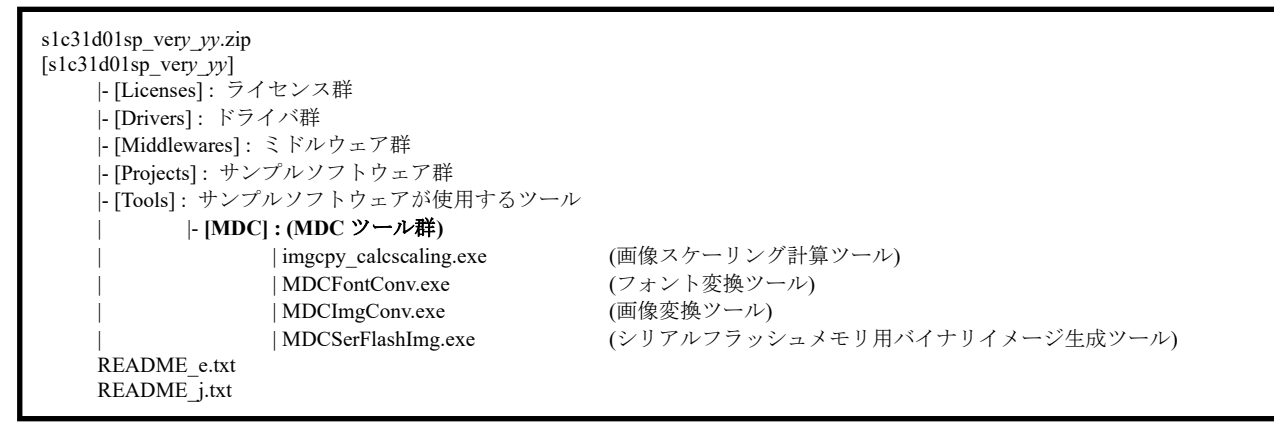

#### 図 2.1 S1C31D01 サンプルソフトウェアパッケージの構成

#### <span id="page-5-0"></span>**3.** 画像スケーリング計算ツール **imgcpy\_calcscaling.exe**

MDC のイメージ/ビットマップコピー機能は、コピー元の画像サイズ、コピー先の画像サイズ、スケー リング値の特定の組み合わせで、コピー元のオリジナル画像のすべてのピクセルがコピー先のメモリ にコピーされず、オリジナル画像のすべてがパネルに表示されない場合があります。

本ツールは、コピー元のオリジナルの画像サイズおよびコピー先の画像サイズの幅と高さを入力値と して、サイズ、変換中心座標、スケーリング値の補正値の計算を行います。本ツールで計算した補正値 を使用することで、上記の制約を回避することが可能です。

使用例:

・コピー元の画像サイズが 208x208 で、コピー先の画像サイズが 208x208(1:1 の比率)の場合

コピー元とコピー先の画像サイズが同じ場合、拡大/縮小率の分母が 256 固定であるため、MDC のレジ スタに設定する左/右/上/下のスケーリング値は 256 となります。ただし、このスケーリング値をそのま ま使用した場合、コピー元画像の 207x207 ピクセルだけがコピー先のメモリにコピーされ、コピー元画 像の右端と下端はコピーされません。したがって、208x208 のピクセルをコピー先のメモリに正しくコ ピーするには、本ツールで計算された画像サイズ、変換座標、スケーリングの補正値を設定する必要が あります。

<動作手順>

(1) imgcpy\_calcscalling.exe を起動する。起動すると、コンソール画面が表示されます。

(2) コンソール画面に、オリジナルのコピー元画像サイズとオリジナルのコピー先画像サイズを入力し ます(表 3.1)。入力すると、画像サイズ、変換座標、スケーリングの補正値がコンソール画面に出力さ れます(表 3.2)。

#### 表 3.1 オリジナル画像サイズの入力

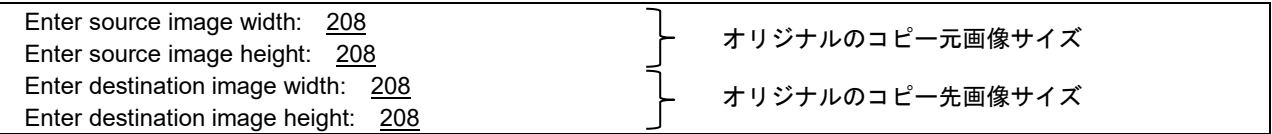

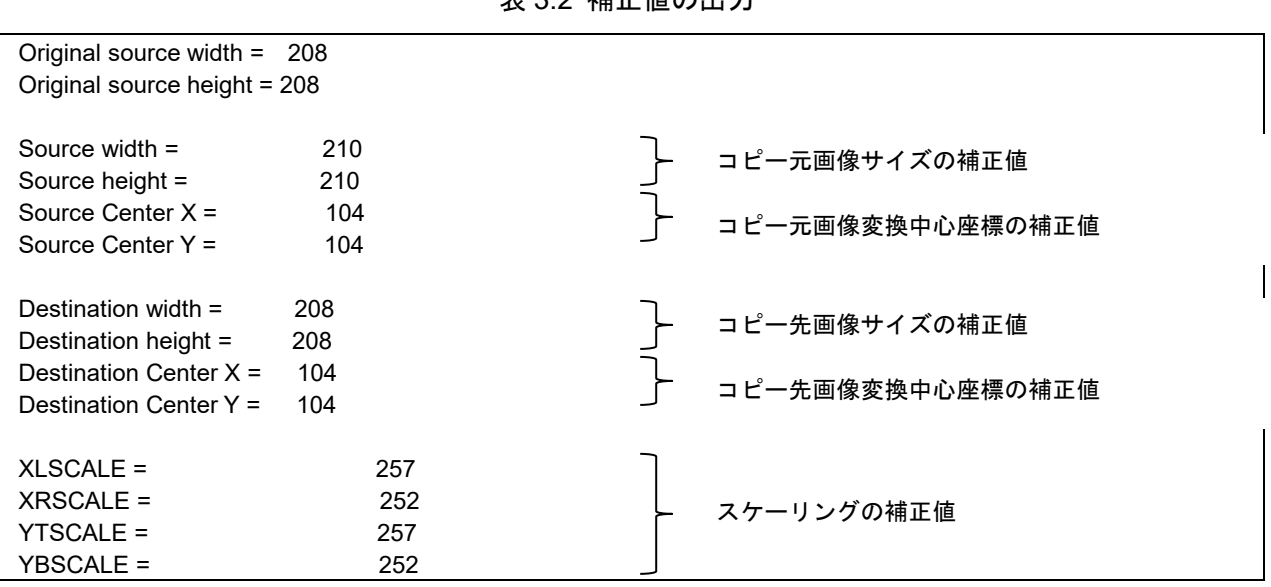

表 3.2 補正値の出力

表 3.2 に示す補正値を使用して、コピー元画像のサイズを 210x210、左/上のスケーリング値を 257、右 /下のスケーリング値を 252 に設定すると、208x208 のコピー元画像のすべてのピクセルが 208x208 の コピー先のメモリにコピーされます。

※ 本ツールは、コピー元画像サイズ、コピー先画像サイズのすべての組合せで、正しい補正値が計算 されるわけではありません。正しい補正値が計算できない場合、警告メッセージが表示されます。警告 メッセージが表示された場合は、コピー元画像サイズとコピー先画像サイズを微調整して使用して下 さい。

#### <span id="page-7-0"></span>**4.** フォント変換ツール **MDCFontConv.exe**

MCFontConv.exe は、ユーザーが使用する Windows システムに存在するフォントからフォント用ビット マップのヘッダファイル(.h)やバイナリファイル(.mdcfont)を生成するための汎用ツールです。

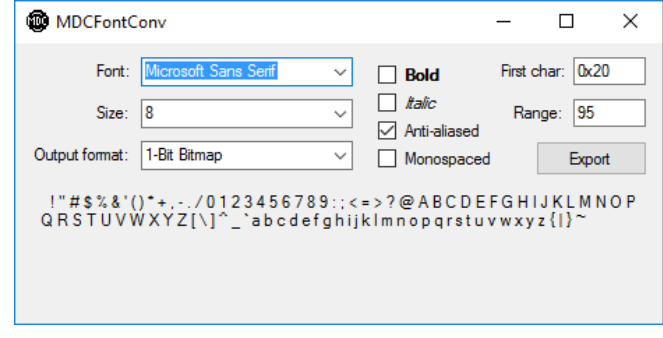

図 4.1 MDCFontConv.exe

本ツールは、以下に示す機能を提供します。

- ・最初の文字の 16 進コード ('First char:') と出力する文字数 ('Range:') の指定
- ・フォントサイズの選択
- ・1 ビットまたは 2 ビット/ピクセル間の選択
- ・ボールドやイタリック、アンチエイリアスのフォントスタイルの選択
- ・プロポーショナルフォントまたはノンプロポーショナルフォントの作成

出力ファイル(.h, .mdcfont)には seMDC\_GFX\_FontChar 構造体が含まれています。seMDC\_GFX\_FontChar 構造体には、以下のメンバ変数が定義されています。

- ・bitmapfmt ビットマップフォーマットを指定(0: 1bit, 1: 2bit)
- ・hight 各キャラクタビットマップの高さをピクセル単位で指定
- ·numchars フォントセット中のキャラクタの数
- ・asciioffset フォントセットの最初のキャラクタの ASCII オフセット
- ・charstbl フォントセット中のキャラクタの(width, offsetloc)のペアのテーブルへのポインタ width: キャラクタビットマップの幅
	- offsetloc: pix\_data 配列内のキャラクタビットマップ開始のオフセット位置
- ・pxdata フォントセット中のキャラクタビットマップのピクセルデータ列へのポインタ

ヘッダファイル(.h)は、C 言語のソースコードで ROM データ中の画像をインクルードするために使 用されます。バイナリファイル(.mdcfont)は、S5U1C31D01Tx 上の N25Q128 NOR Flash メモリにダウ ンロードする MDCSerFlashImg.exe ツールで使用されます。

<動作手順>

(1) MDCFontConv.exe を立ち上げ、フォント情報のパラメータを設定します。(図 4.1 参照) Export ボタンをクリックし、出力ファイル(.h, .mdcfont)を格納するフォルダを選択します。 (2) ファイルの種類から、C Header file (\*.h)を選択するとヘッダファイル(.h)が、MDCFONT file (\*.mdcfont)を選択すると、バイナリファイル(.mdcfont)が生成されます。(図 4.2 参照)

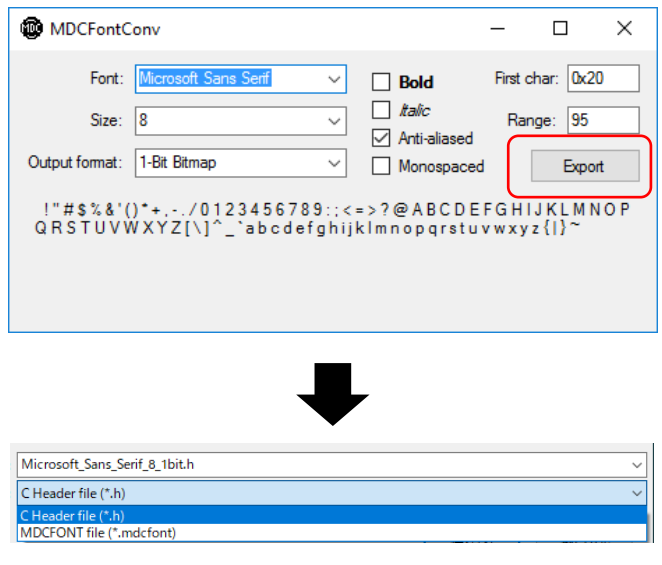

図 4.2 MDCFontConv.exe でのファイル格納方法

### <span id="page-9-0"></span>**5.** 画像変換ツール **MDCImgConv.exe**

MDCImgConv.exe は、様々な画像タイプ(BMP, PNG, JPG, ICO, TIF, GIF)から MDC ピクセルフォーマッ トでサポートされる画像に変換するツールです。変換後の画像は、ヘッダファイル(.h)、バイナリファ イル (.mdcimg)、Hex ファイル (.hex) のフォーマットで生成されます。

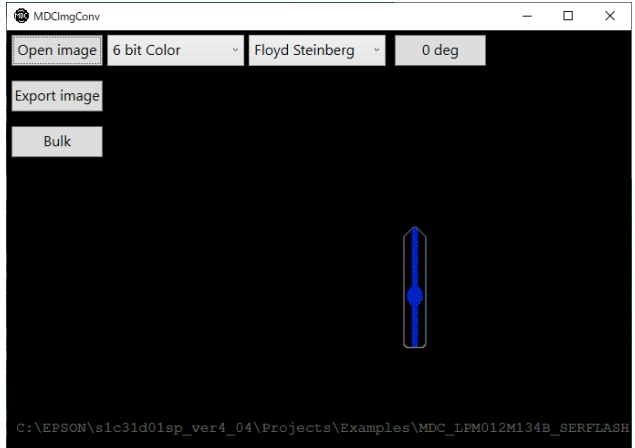

図 5.1 MDCImgConv.exe

本ツールは、以下に示す機能を提供します。

- ・出力する MDC ピクセルフォーマットの選択 6bit Color / 3bit Color / 1bit BW / 8bpp Gray scale / 4bpp Gray scale / 2bpp Gray scale / 1bpp Gray scale / 2bit Bitmap / 1bit Bitmap
- ・選択されたピクセルフォーマットによる画像プレビュー表示
- ・以下の 3 種類のデザリング(誤差拡散)オプションと、デザリングなしを選択できます。 Floyd Steinberg / Jarvis Judice Ninke / Burkes / None (デザリングなし)
- ・画像の 90 度単位での回転 0 deg/ 90 deg / 180 deg /270 deg
- 
- ・画像の一括変換(.h, .hex, .mdcimg)

出力ファイル (.h, .hex, .mdcimg) には、seMDC\_ImgStruct 構造体が含まれています。seMDC\_ImgStruct 構造体には、以下のメンバ変数が定義されています。

- · width 画像の幅 (ピクセル単位)
- ・hight 画像の高さ(ピクセル単位)
- · stride 画像のストライド (ピクセル単位、width と同じ値)
- ・imgtype MDC 画像フォーマットを指定
- · pxdata 画像ピクセルのバイト列へのポインタ

ヘッダファイル(.h)は、C 言語のソースコードで ROM データ中の画像をインクルードするために使 用されます。バイナリファイル(. mdcimg)は、S5U1C31D01Tx 上の N25Q128 NOR Flash メモリにダウ ンロードする MDCSerFlashImg.exe ツールで使用されます。Hex ファイル(.hex)は、S5U1C31D01Tx 上の N25Q128 NOR Flash メモリにプログラミングする外部シリアルフラッシュプログラミングツールで使 用されます。

<動作手順>

(1) MDCImgConv.exe を立ち上げ、Open Image ボタンで画像ファイルを読み込み、画像情報のパラメータを 設定します。(図 5.1 参照)

(2) Export Image ボタンをクリックし、出力ファイル(.h, .hex, .mdcimg)を格納するフォルダを選択し ます。

(3) ファイルの種類から、Header file (\*.h)を選択するとヘッダファイル(.h)が、Hex file(.hex) (\*.h)を 選択すると、Hex ファイル (.hex) が、MDCFONT file (\*.mdcimg)を選択すると、バイナリファイル (.mdcimg)が生成されます。(図 5.2 参照)

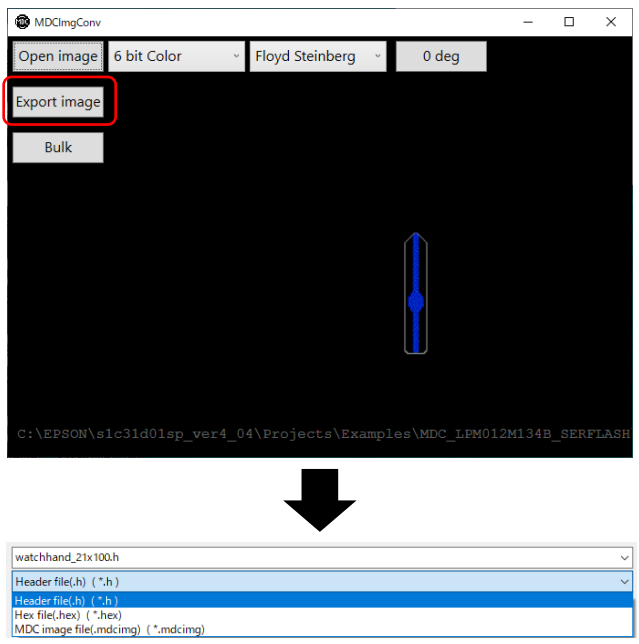

図 5.2 MDCImgConv.exe でのファイル格納方法-1

(4) Bulk ボタンをクリックすると、出力ファイル(.h, .hex, .mdcimg)を一括生成することができます。 (図 5.3 参照)

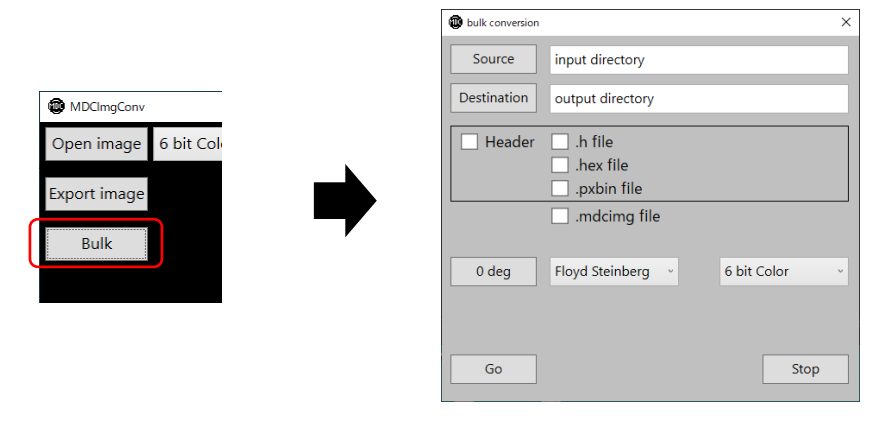

図 5.3 MDCImgConv.exe でのファイル格納方法-2

## <span id="page-11-0"></span>**6.** シリアルフラッシュメモリ用バイナリイメージ生成ツール **MDCSerFlashImg.exe**

MDCSerFlashImg.exe は、S5U1C31D01Tx 上の N25Q128 NOR フラッシュメモリのためのバイナリイメー ジの生成やダウンロードを行うツールです。このツールでは、MDCImgConv.exe や MDCFontConv.exe で 生成されるバイナリファイルを使用します。ツールの出力は、2 つのファイルで構成されます。1 つは ヘッダファイルで、アプリケーションで使用される全てのアイテムのアドレスが定義されています。も う 1 つは、バイナリファイルで、画像データやフォントデータのバイナリデータ(.mdcimg、.mdcfont) の全てが1つのバイナリイメージに結合されます。

本ツールは、以下に示す機能を有しています。

- ・フォントファイル(.mdcfont)や画像ファイル(.mdcimg)の追加および削除
- ・ヘッダファイル(.h)やバイナリイメージ(.bin)の生成

・バイナリイメージ(.bin)の評価ボード搭載 N25Q120 NOR フラッシュメモリへのプログラミング(オ プション)

<動作手順>

(1) サンプルソフトウェアインストールフォルダ内にある、

¥¥s1c31d01sp\_ver*y*\_*yy*¥Projects¥Demonstration¥SERIAL\_FLASH¥install¥segger¥S1C31D01\_N25Q128.FLM を、

C:¥Program Files¥SEGGER¥JLink\_V*yyy*¥Devices¥Epson¥

の下にコピーする。

(2) MDCSerFlashImg.exe を立ち上げ、"Add"ボタンで、以下のファイルを選択する。 (S1C31D01 周辺回路サンプルソフトウェアパッケージ内に含まれるサンプルを使用した例)

¥s1c31d01sp\_ver*y*\_*yy*¥Projects¥Examples¥MDC\_LPM012M134B\_SERFLASH

Archivo\_Black\_28\_1bit.mdcfont Source\_Code\_Pro\_Black\_28\_1bit.mdcfont watchhand  $21x100$ .mdcimg

| Add           | Export<br>Remove                                                      |                   | Total $size: 0 \times 00008660$ |        |
|---------------|-----------------------------------------------------------------------|-------------------|---------------------------------|--------|
|               | ○ Export and Flash C#Program Files¥SEGGER¥JLink V794i                 |                   |                                 | search |
| Done          |                                                                       |                   |                                 |        |
| Name<br>Fonts | Address                                                               | size              |                                 |        |
|               | Archivo Blac C#EPSON#s1c31d01sp ver4 04¥Projects¥Examples¥MDC LPM012  | $0 \times 004534$ |                                 |        |
| Images        | Source Code  C#EPSON#s1c31d01sp ver4 04¥Projects¥Examples¥MDC LPM012  | $0 \times 0038E0$ |                                 |        |
|               | watchhand 21 C:¥EPSON¥s1c31d01sp ver4 04¥Projects¥Examples¥MDC LPM012 | 0x000840          |                                 |        |

図 6.1 MDCSerFlashImg.exe

(3) Export ボタンを押して、格納するフォルダとファイル名を指定すると、ヘッダファイル(.h)とバイナ リイメージ(.bin)が生成されます。

※「Export and Flash」チェックボックスを有効にすると、ヘッダファイル(.h)とバイナリイメージ(.bin) の生成と同時に、J-Link 付属ソフトウェアの SEGGER J-Link Commander を使用して、本ツール上でバ イナリイメージ(.bin)を N25Q128 NOR フラッシュメモリに直接ダウンロードすることができます。 SEGGER J-Link Commander が S1C31D01 向けに動作するように設定されていない場合、エラーメッセー ジとして、"J-Link does not have S1C31D01\_N25Q128 registered"、または、"missing an (.FLM) file message" が表示されます。

ヘッダファイル(.h)には、バイナリイメージ(.bin)に含まれる全てのフォントや画像のための構造体 seMDC\_GFX\_SerFlashFontStruct、seMDC\_SerFlashImgStruct が含まれています。

seMDC GFX SerFlashFontStruct には、以下のメンバ変数が定義されています。

- ・rmadrh 外部シリアルフラッシュメモリにメモリマップドアクセス(MMA)モードでアク セスするための QSPI ペリフェラルの RMADRH レジスタに設定する値
- ・\*Font 外部シリアルフラッシュメモリ中の seMDC\_GFX\_FontStruct 構造体へのポインタ seMDC\_SerFlashImgStruct には、以下のメンバ変数が定義されています。
- ・rmadrh 外部シリアルフラッシュメモリにメモリマップドアクセス (MMA) モードでアク セスするための QSPI ペリフェラルの RMADRH レジスタに設定する値
- ・\*Font 外部シリアルフラッシュメモリ中の seMDC\_ImgStruct 構造体へのポインタ

このツールでは 1MByte を超えるファイルを追加できません。また、ファイル追加による合計サイズ は 16MByte を超えることはできません。また、バイナリイメージを外部シリアルフラッシュメモリに ダウンロードする場合、事前に J-Link デバッグプローブを PC とボードに接続し、J-Link ソフトウェ アをあらかじめインストールください。

# <span id="page-13-0"></span>改訂履歴表

 $f_{\overline{1}} - 1$ 

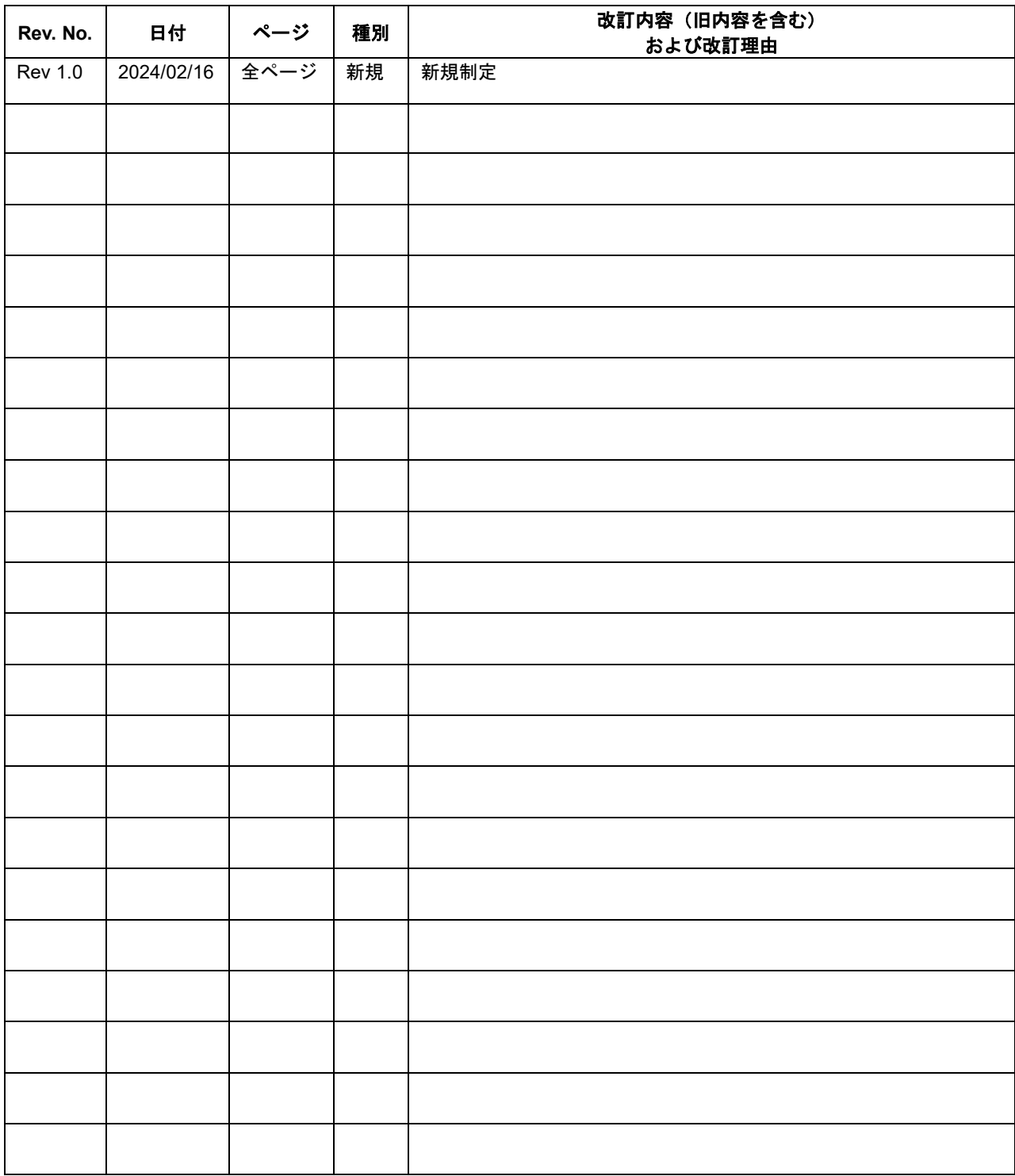

# セイコーエプソン株式会社

営業本部 MD営業部

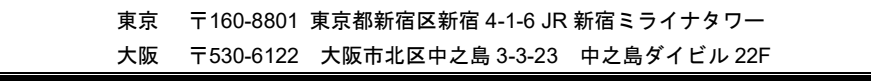

ドキュメントコード:414507500 2024 年 02 月 作成